## **Live Lessons and Meetings in Teams**

It is important that you follow your timetable each day. For each of your lessons, you need to go into your teacher's Team. You teacher may invite you to a live lesson/meeting – if they do, you will see a **Join** button in the **Posts** section of your Team. The following instructions will help you to join in a live lesson.

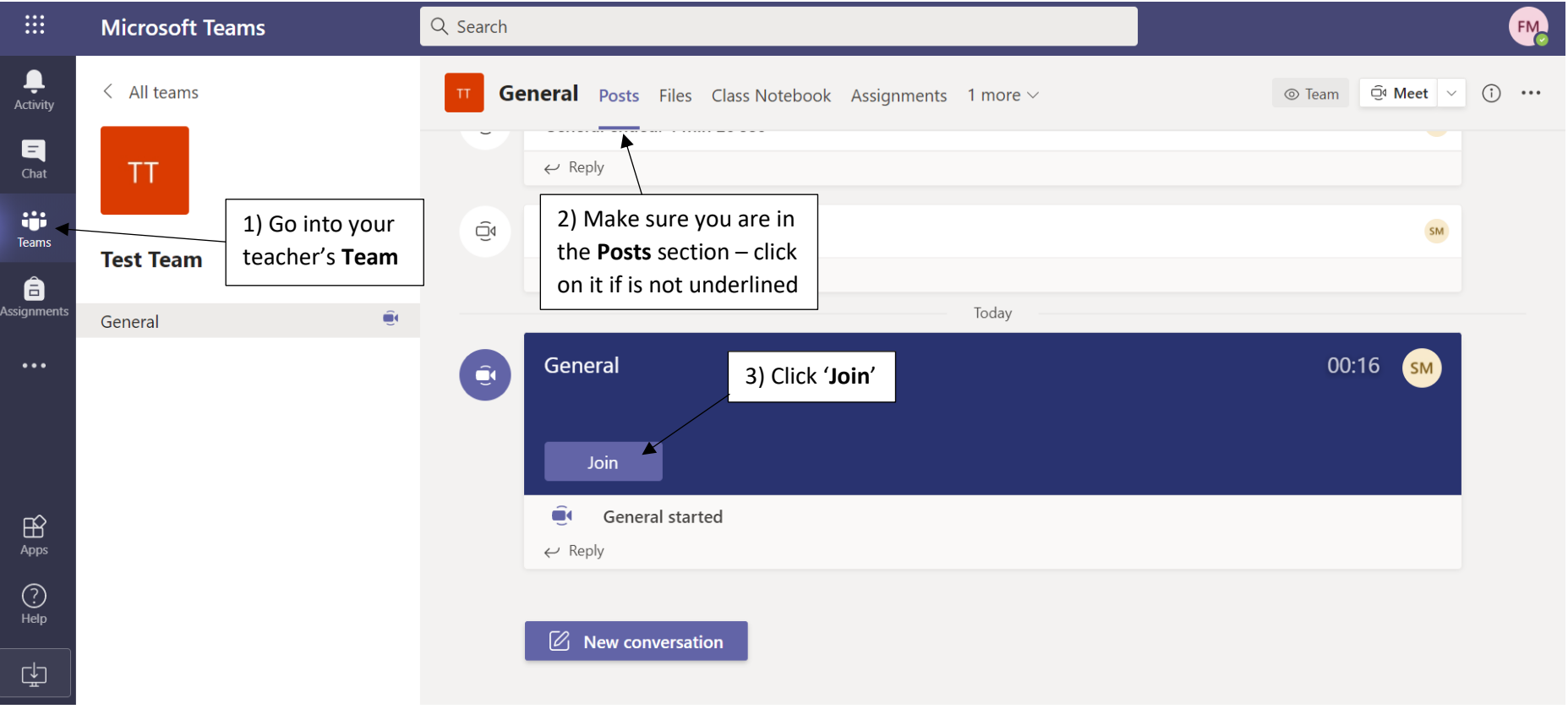

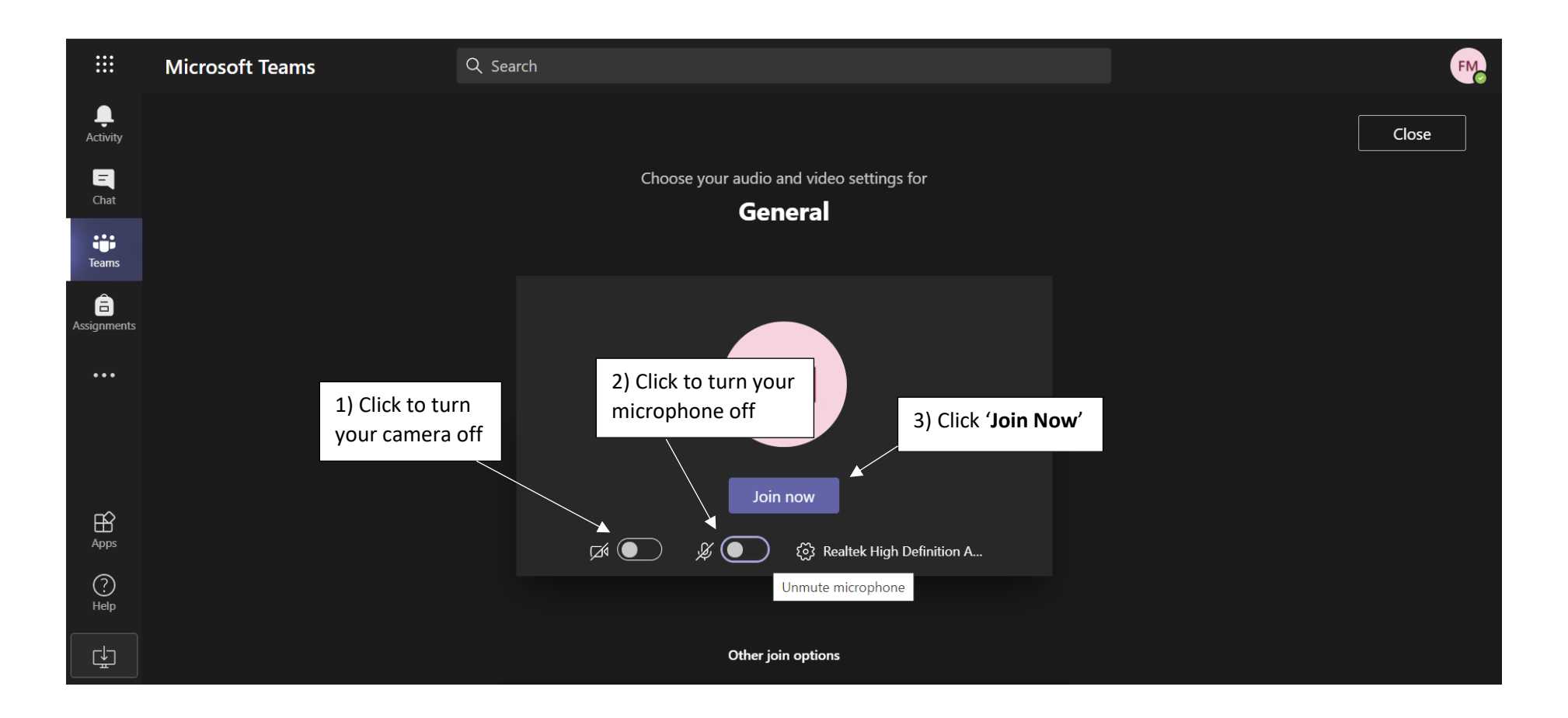

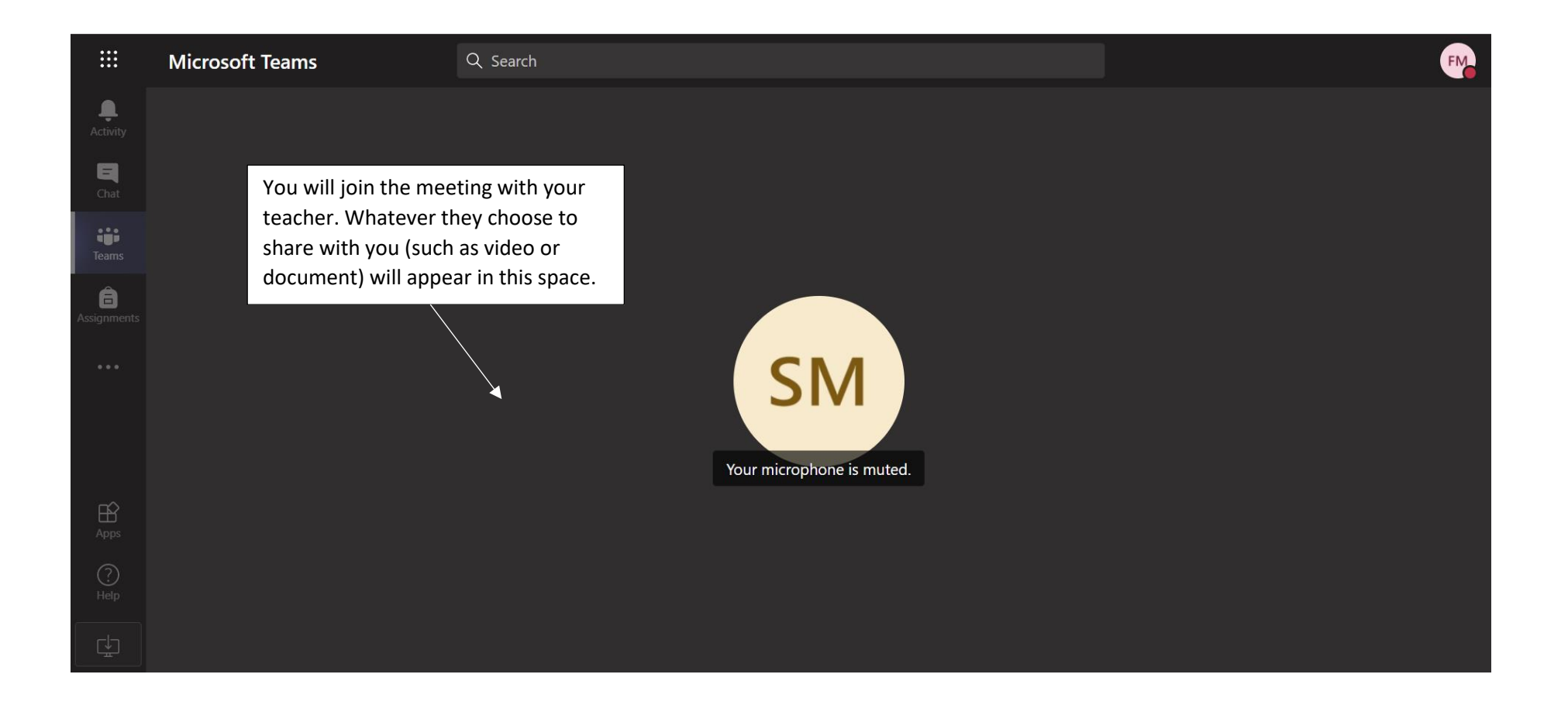

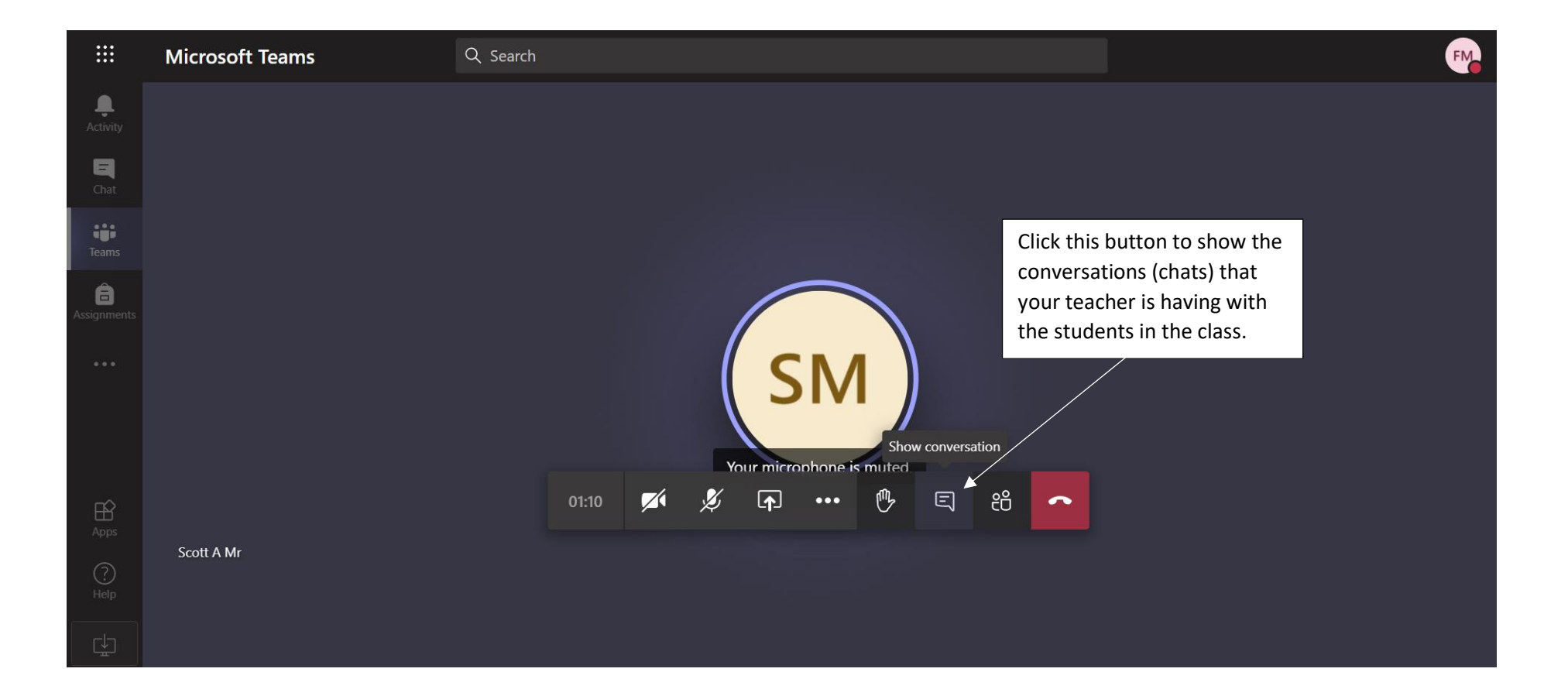

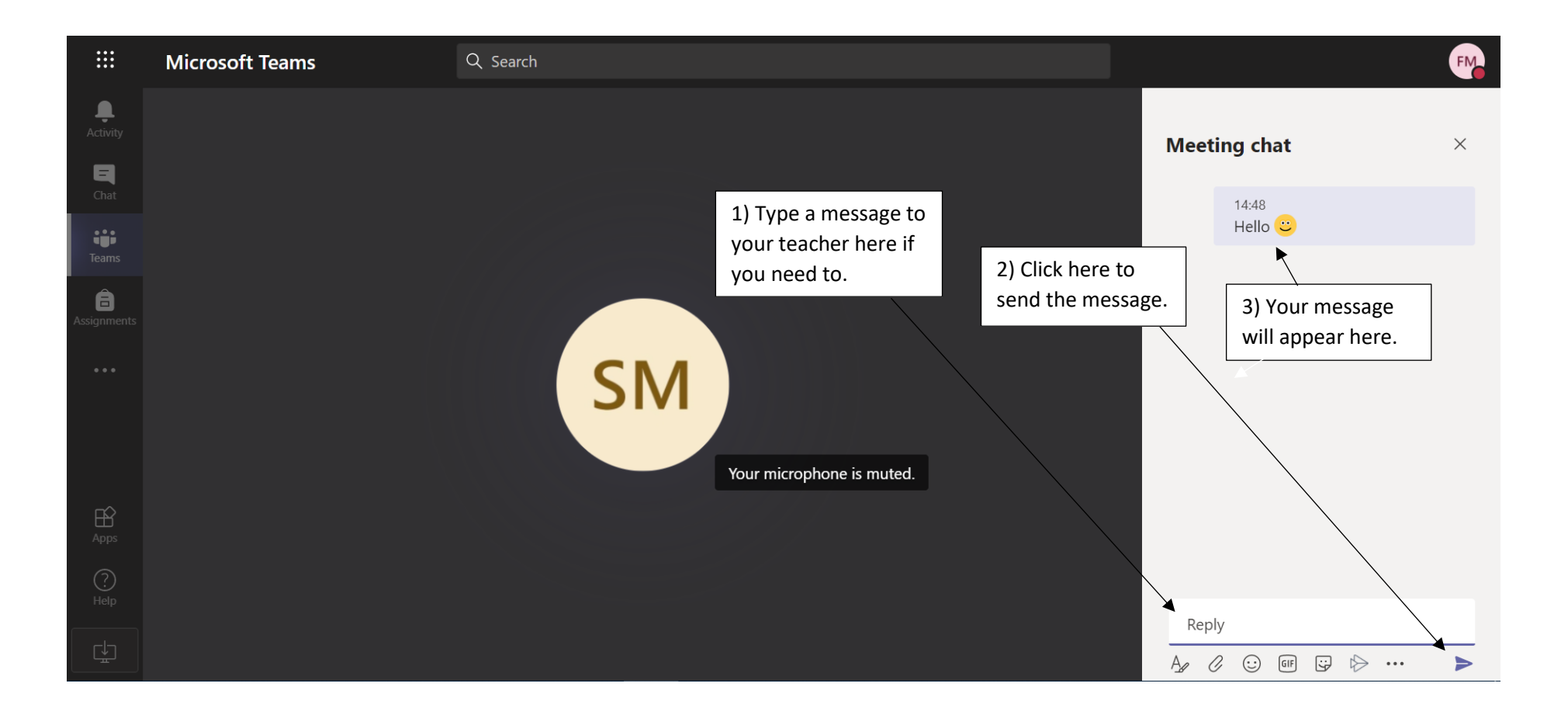

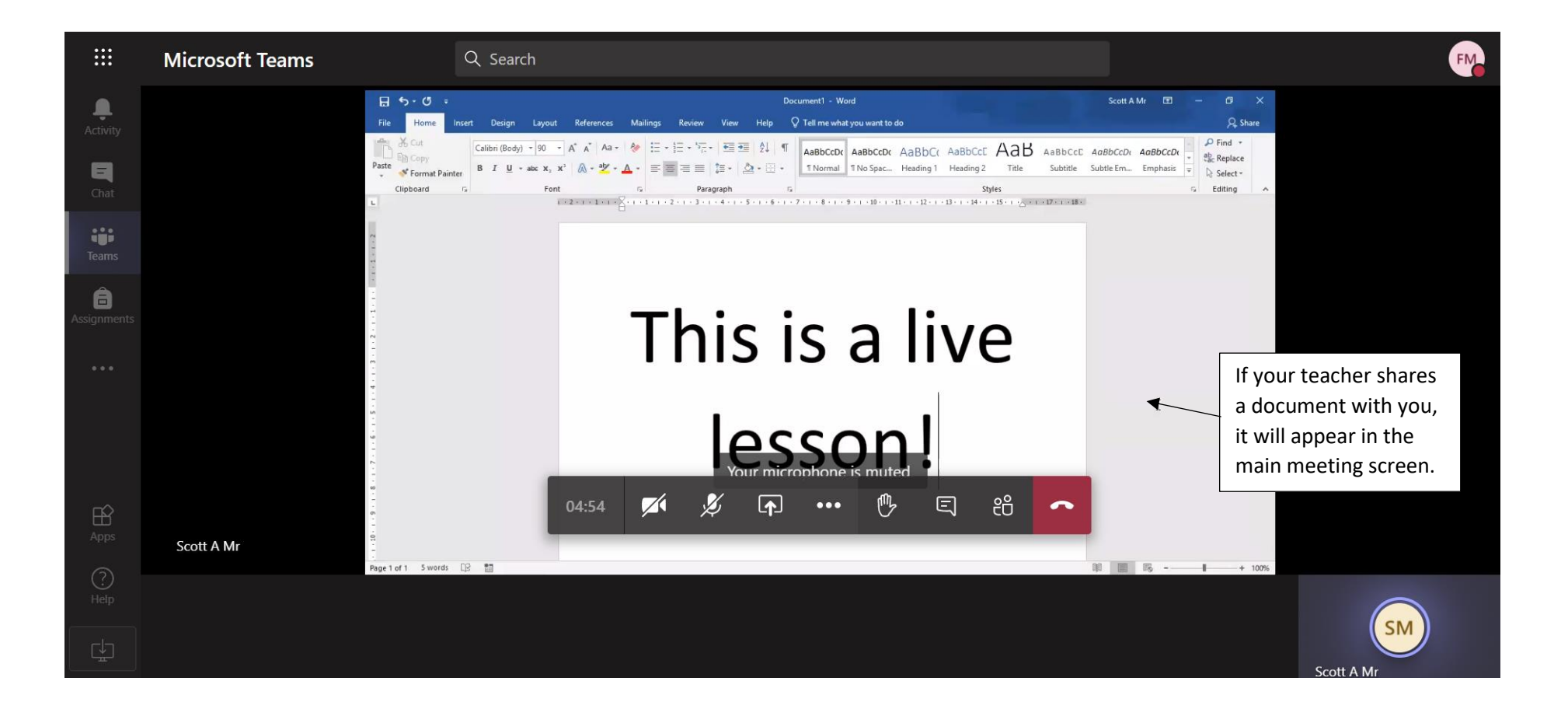

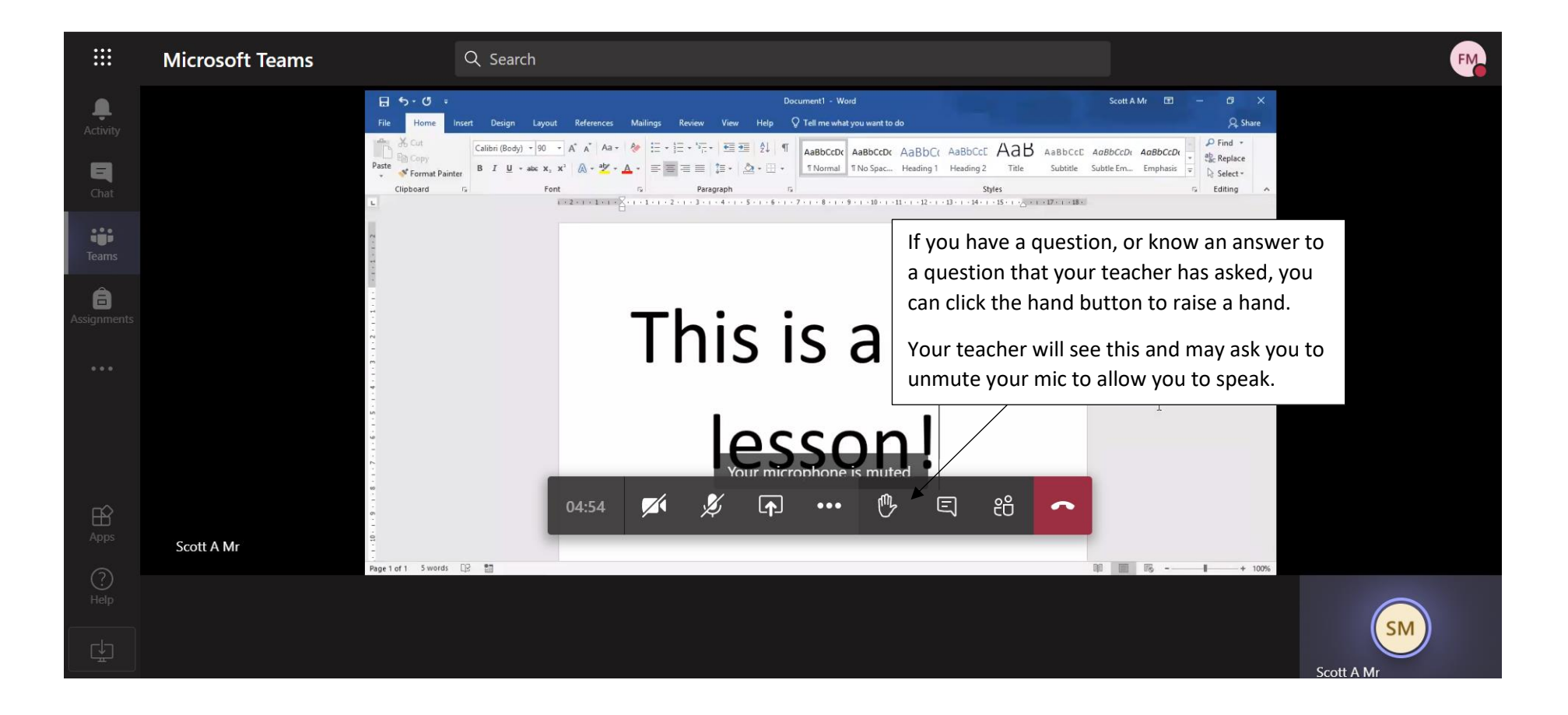

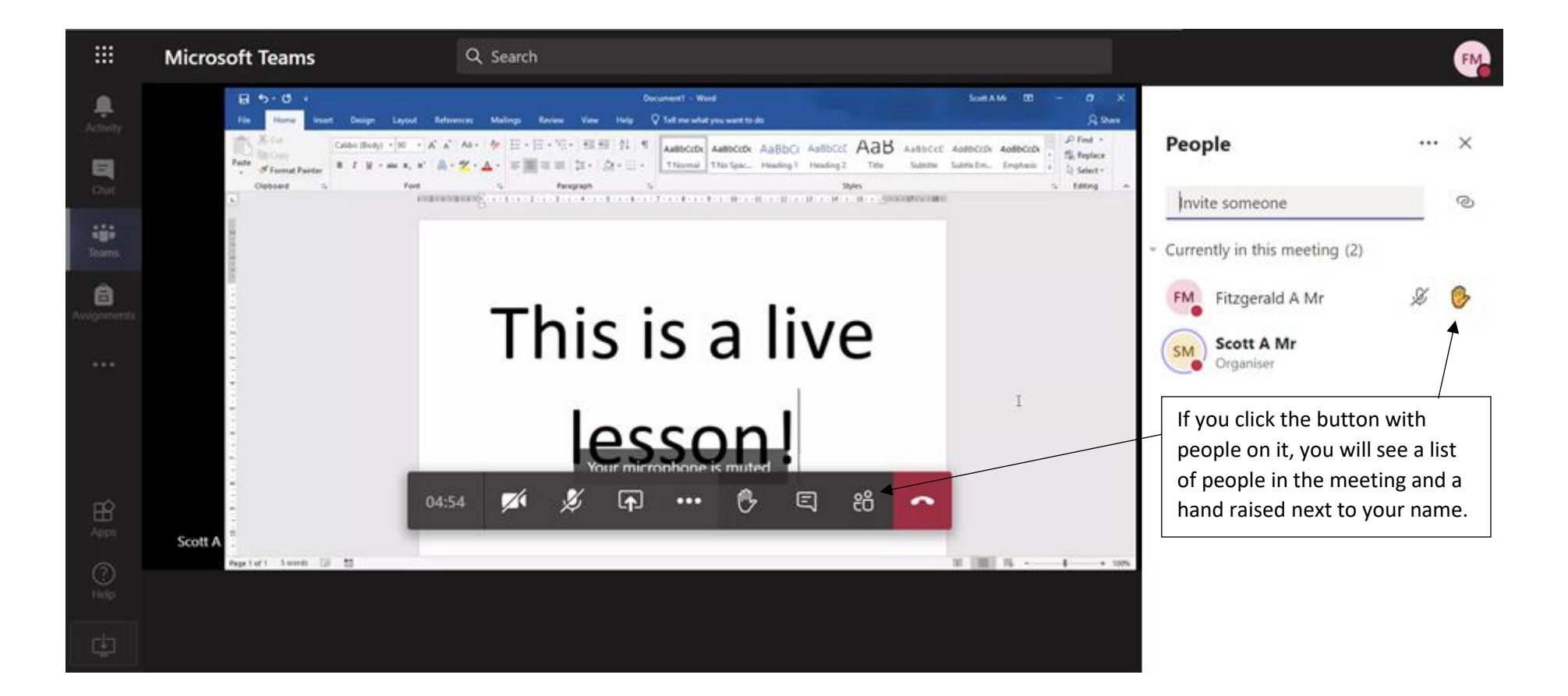

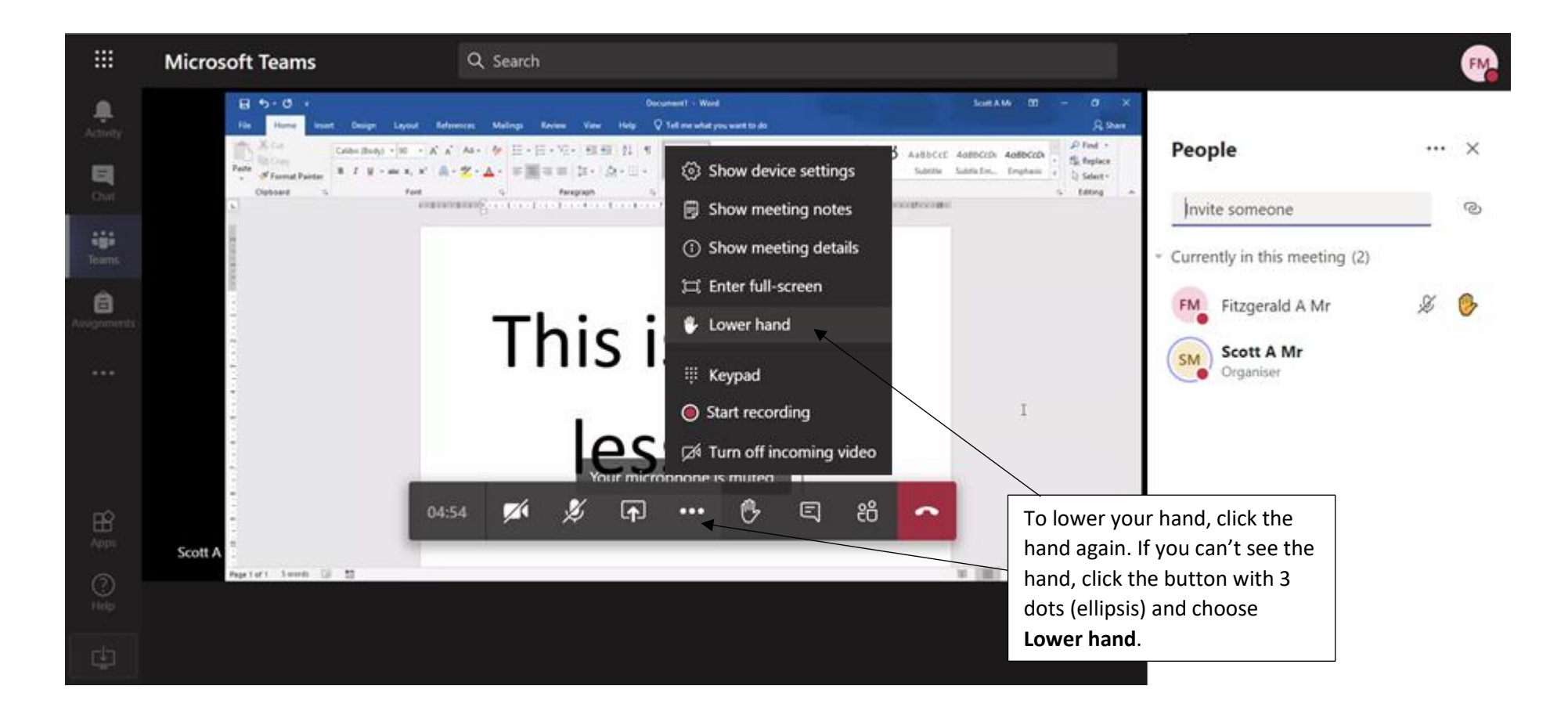

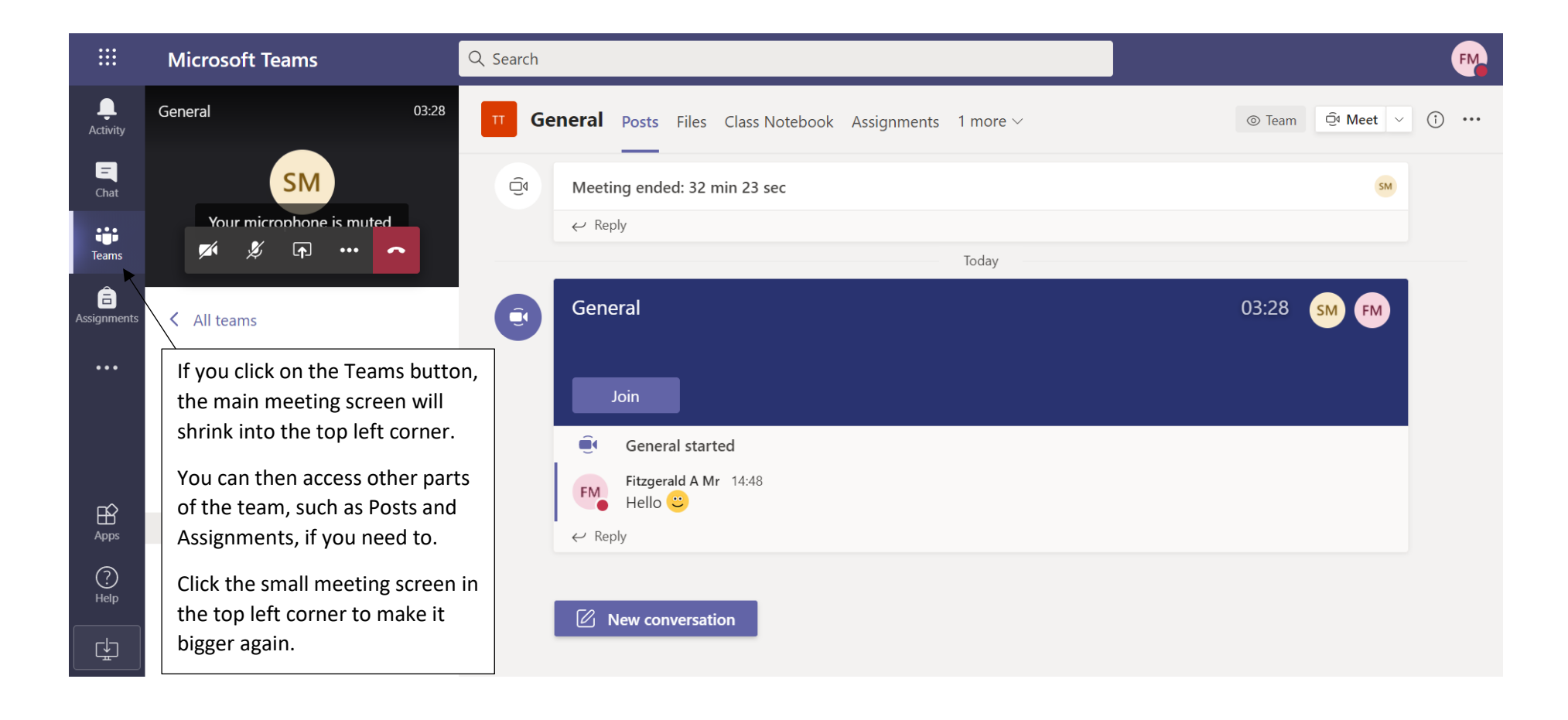

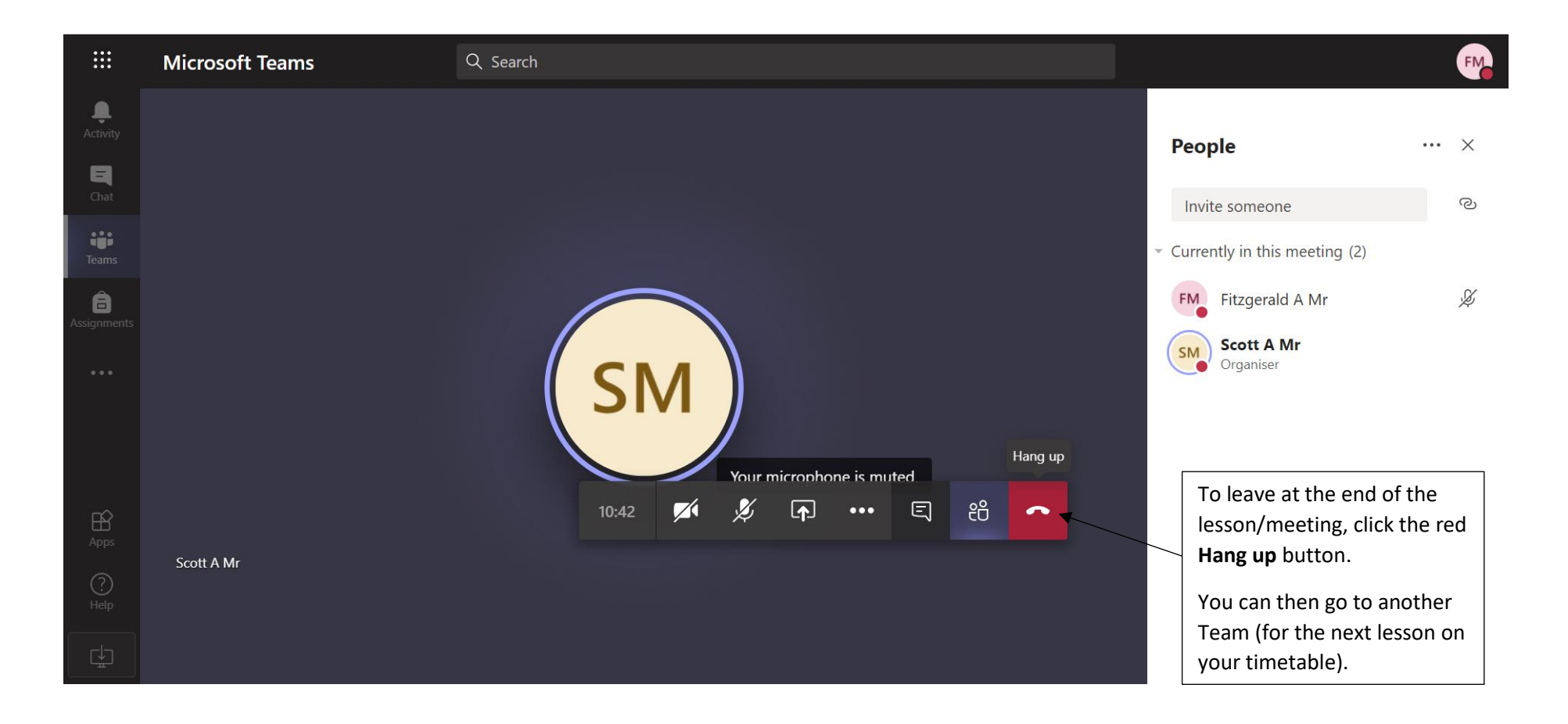